# ШO ЗА YMM?

 $\bullet$ 

 $\bullet$ 

 $\bullet\bullet\bullet$ 

правила гри

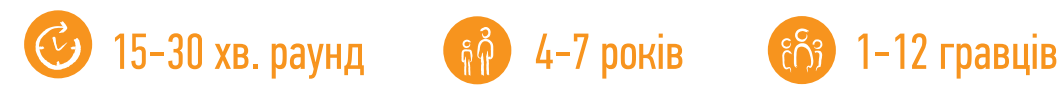

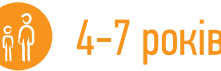

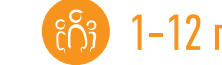

## Розвиває

Мислення, розуміння причинно-наслідкових зв'язків, вміння придумувати історії та висловлювати свою думку.

У грі ви знайдете кружечки з картинками, з яких можна скласти розповіді, та планшети відповідних кольорів, на яких ці кружечки потрібно викладати. Планшети та кружечки для історій з трьома малюнками мають сорочки блакитних відтінків; з чотирма малюнками – помаранчевих відтінків; з п'ятьма малюнками – зелених відтінків. Перед початком гри усі кружечки викладіть на стіл сорочкою догори.

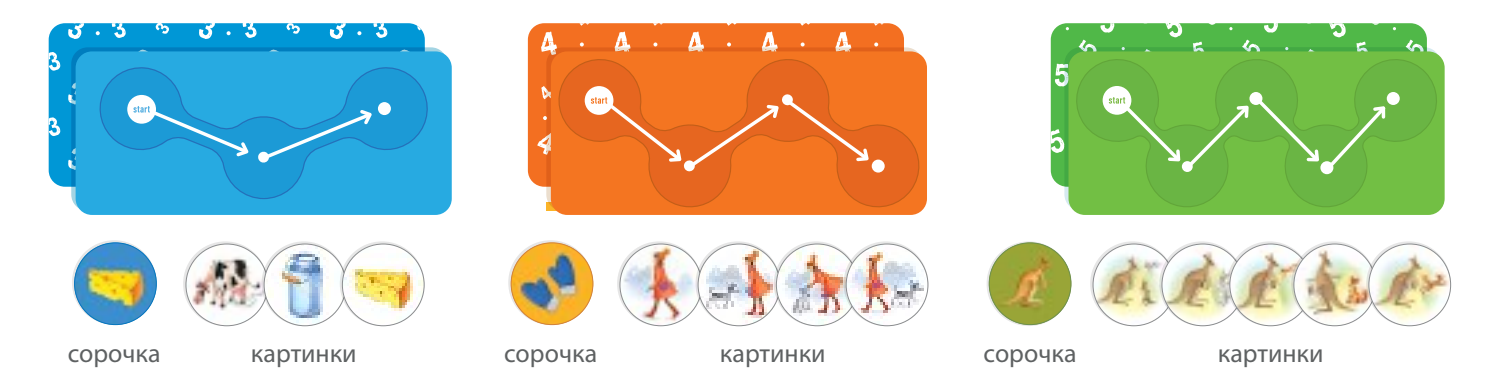

# Правила гри

1. Виберіть собі планшет та відберіть відповідні кружечки з однаковим символом на сорочці для своєї історії.

Для наймолодших гравців варто почати з історій на три картинки та відбирати кружечки блакитного відтінку.

- 2. Розгляньте малюнки на відібраних кружечках і подумайте, що за чим відбувалось.
- 3. У планшеті є круглі отвори, куди треба вставити кружечки. Вставте кружечки в отвори так, щоб стрілки на планшеті показали правильну послідовність подій.

4. Розкажіть історію.

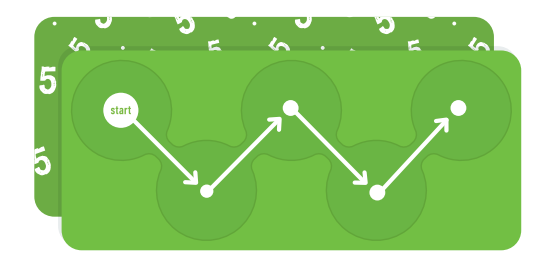

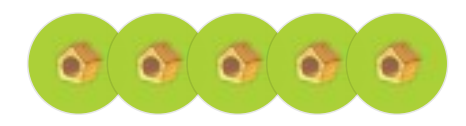

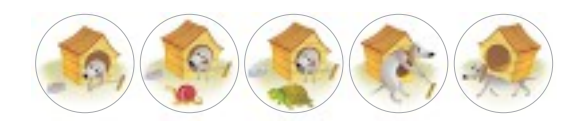

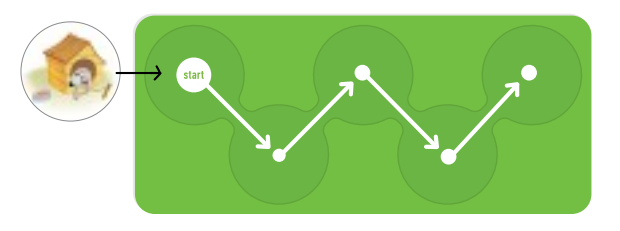

# Наприклад

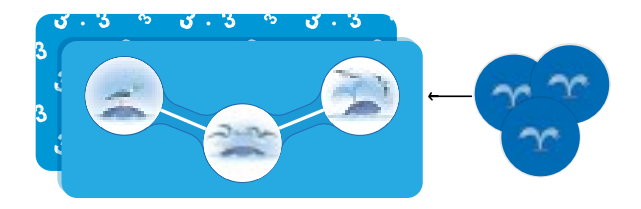

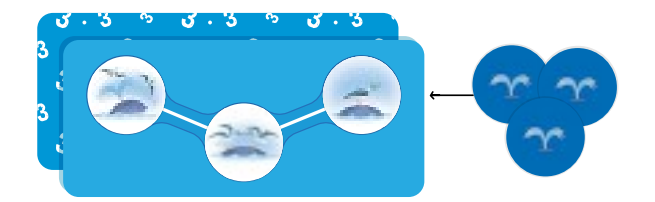

- 1. Чайка сіла на горбик посеред моря перепочити та поїсти рибку.
- <mark>2. Підлетіла інша чайка та почала відбирати рибку</mark>.
- 3. Раптом, просто у них під лапками, з'явився фонтан з водою. Горбик виявився китом. Чайки злякались та полетіли.

#### Гра продовжується.

Далі свою історію розповідає наступний гравець. Якщо у гру бавиться одна дитина, вона відбирає собі кружечки для наступної історії і гра починається спочатку.

Якщо уже всі історії розказані та послідовності малюнків вивчені, пропонуємо ведучому виставляти кружечки на планшеті у «неправильному» порядку. Завданням гри у такому випадку буде розповісти історію так, як вона показана на малюнках.

# Наприклад

- 1. Кит бавився з чайками, бризкаючи на них водою.
- 2. Якось разом із водою він підкинув у повітря рибку, за яку чайки почали битись між собою.
- З. Одна з них виявилась спритнішою, та відвоювала рибку собі.

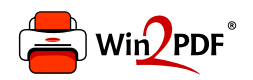

This document was created with the Win2PDF "print to PDF" printer available at http://www.win2pdf.com

This version of Win2PDF 10 is for evaluation and non-commercial use only.

This page will not be added after purchasing Win2PDF.

http://www.win2pdf.com/purchase/